Termômetro de testa infravermelho para corpo, China fabricante por atacado [termômetro.](https://www.thermometersupplier.com/pt/products/Digital-Thermometer-JT002NM.html)

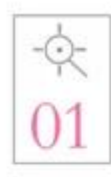

Introduction of advanced probes. Exquisite process measurement is more accurate.

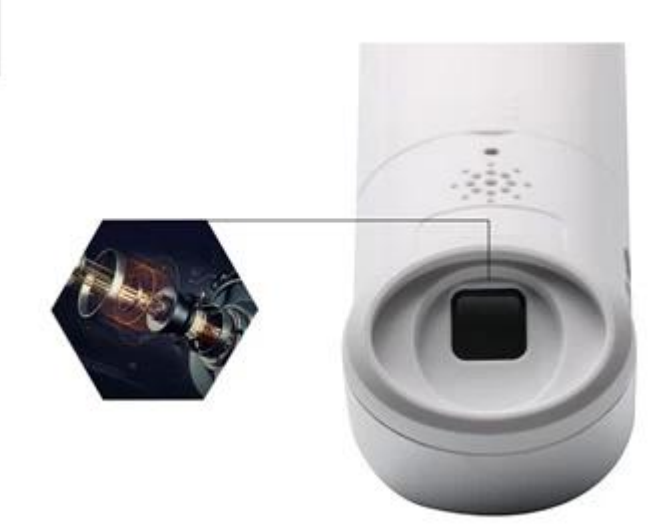

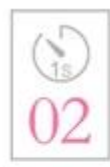

A second rapid temperature measurement. No longer need 5 minutes to take temperature, quick and easy.

Introduction of advanced probe technology, the exquisite craft a second automatic scanning 8 times, a second rapid temperature measurement, the baby does not cry no, the measurement of temperature is more convenient

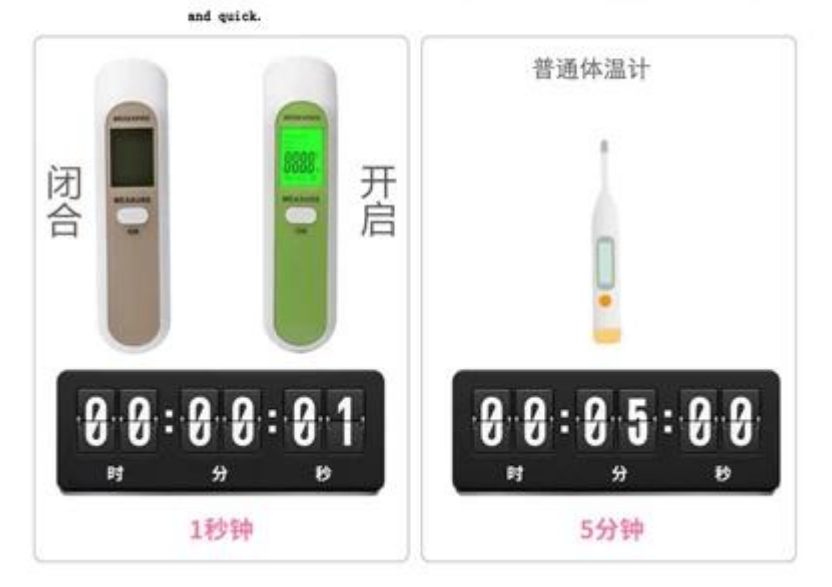

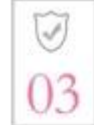

Collect skin spontaneous infrared, the machine itself does not emit.

Rediation, no radiation.

Then measuring the temperature, the sensor collects infrared measurements from the<br>forehead, and the machine itself does not emit any radiation. The error value is not exceeded.

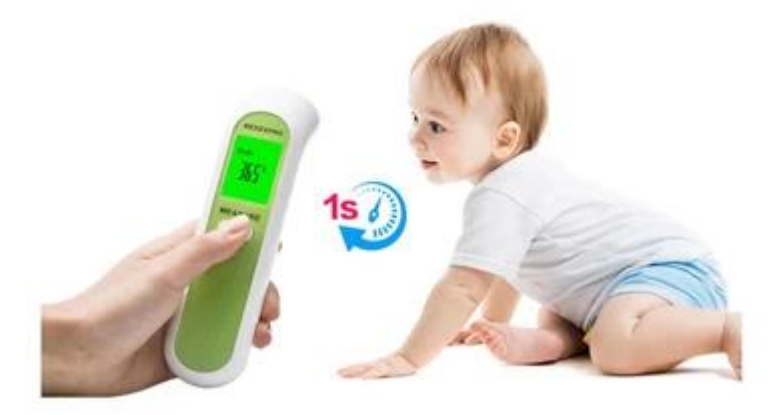

[modo de medição da temperatura da frente](https://www.thermometersupplier.com/pt/products/Digital-Thermometer-JT002NM.html)

1.Pressione a tecla ON para iniciar, quando exibe "---", está pronto para medir. Quando o LCD exibido "Corpo" significa que ele entra no modo de medição da testa, pressione brevemente a tecla ON e pode medir diretamente, e exibir a temperatura alvo atual.

2. Pressione a tecla CONFIGURAÇÃO pode alterar o modo diferente (Corpo, Superfície, Sala).

3) Pressione a tecla UP / DOWN durante 2 segundos para entrar no modo de memória.

Modo de medição de temperatura 2.Surface

1) Pressione a tecla ON para iniciar, quando exibe "----", está pronto para medir.

2) Pressione a tecla SETTING para mudar o modo de medição para "Surface", significa que ele entra no modo de medição da temperatura da superfície.

3) Pressione a tecla ON e pode medir diretamente e exibir a temperatura alvo atual.

4) Pressione a tecla SETTING pode mudar o modo diferente (Corpo, Superfície, Sala).

5) Pressione e mantenha pressionada a tecla SETTING para entrar no modo de configuração do sistema.

6) Pressione a tecla UP / DOWN durante mais de dois segundos para entrar no modo de memória.

Modo de medição de temperatura 3.Room

1) Pressione a tecla ON para iniciar, quando exibe "----", está pronto para medir.

2) Pressione a tecla SETTING para mudar o modo de medição para exibir "Room". Significa que ele entra no modo de medição da temperatura ambiente. O LCD exibe a temperatura ambiente diretamente. (Recomenda-se que o dispositivo seja mantido por mais de 30 minutos no ambiente atual)

3) Pressione a tecla ON rapidamente é inválida.

4) Pressione a tecla SETTING para mudar o modo diferente (Corpo, Superfície, Sala)

5) Pressione e mantenha pressionada a tecla SET TING para entrar no modo de configuração do sistema.

6) Pressione a tecla UP / DOWN durante 2 segundos para entrar no modo de memória.

4. Modo de configurações do sistema:

1) Pressione a tecla ON para iniciar, quando exibe "----", está pronto para medir.

2) Pressione a tecla SETTING durante 2 segundos para entrar no modo de configuração do sistema.

3) Quando o LCD exibir "F-1", pressione a tecla PARA CIMA / PARA BAIXO pode trocar a unidade "C  $/ F$ ".

4) Pressione a tecla CONFIGURAÇÃO para entrar em "F-2". Após 1 segundo, quando o LCD exibir "0,0", significa que o desvio de temperatura (-5,0  $\sim$  + 5,0) está definido. Pressione a tecla PARA CIMA / PARA BAIXO, você pode adicionar e subtrair a temperatura medida (Corpo, Superfície). 5) Pressione o sistema da tecla SETTING para entrar no "F-3", depois de 1 segundo, quando exibir

"1" ou "0", significa que o interruptor de som está configurado. Pressione a tecla PARA CIMA / PARA BAIXO pode mudar o interruptor (1: ON, 0: OFF).

6) Pressione a tecla SETTING para salvar as configurações e depois desligar.

7) No modo de configuração, pressione a tecla ON, o dispositivo retornará ao modo de medição,

quando exibir "----", está pronto para medir.

5. Modo de memória:

1) Pressione a tecla ON para iniciar, quando exibe "----", está pronto para medir.

2) Pressione a tecla UP / DOWN durante 2 segundos para entrar no modo de memória.

3) O LCD mostrará o "número de grupo" da última memória medida e, após 1 segundo, mostrará a "memória digital".

4) Pressione a tecla PARA CIMA / PARA BAIXO, você verá o último ou o próximo "número de grupo" e a "memória digital", se aparecer "Clr", significa que não tem mais registros.

5) No modo de memória, pressione a tecla ON, o sistema retornará ao modo de medição, quando exibir "----", está pronto para medir.